<span id="page-0-0"></span>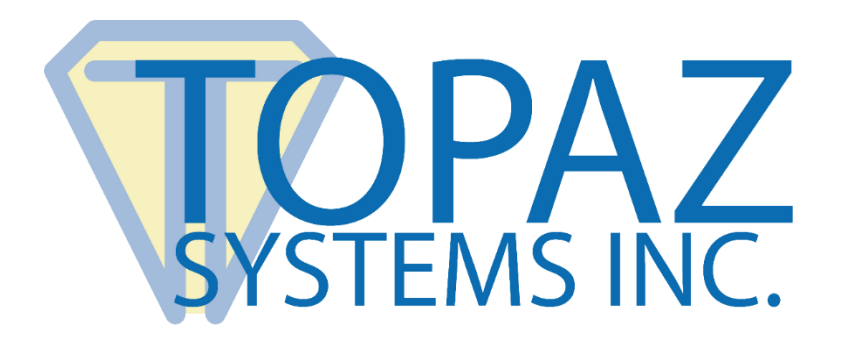

# Software Developer Guide

## SigSign ActiveX Control

Copyright © Topaz Systems Inc. All rights reserved.

*For Topaz Systems, Inc. trademarks and patents, visit [www.topazsystems.com/legal.](http://www.topazsystems.com/termsconditions.html)*

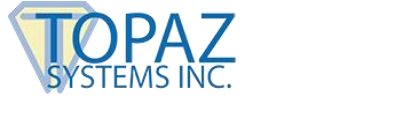

## **Table of Contents**

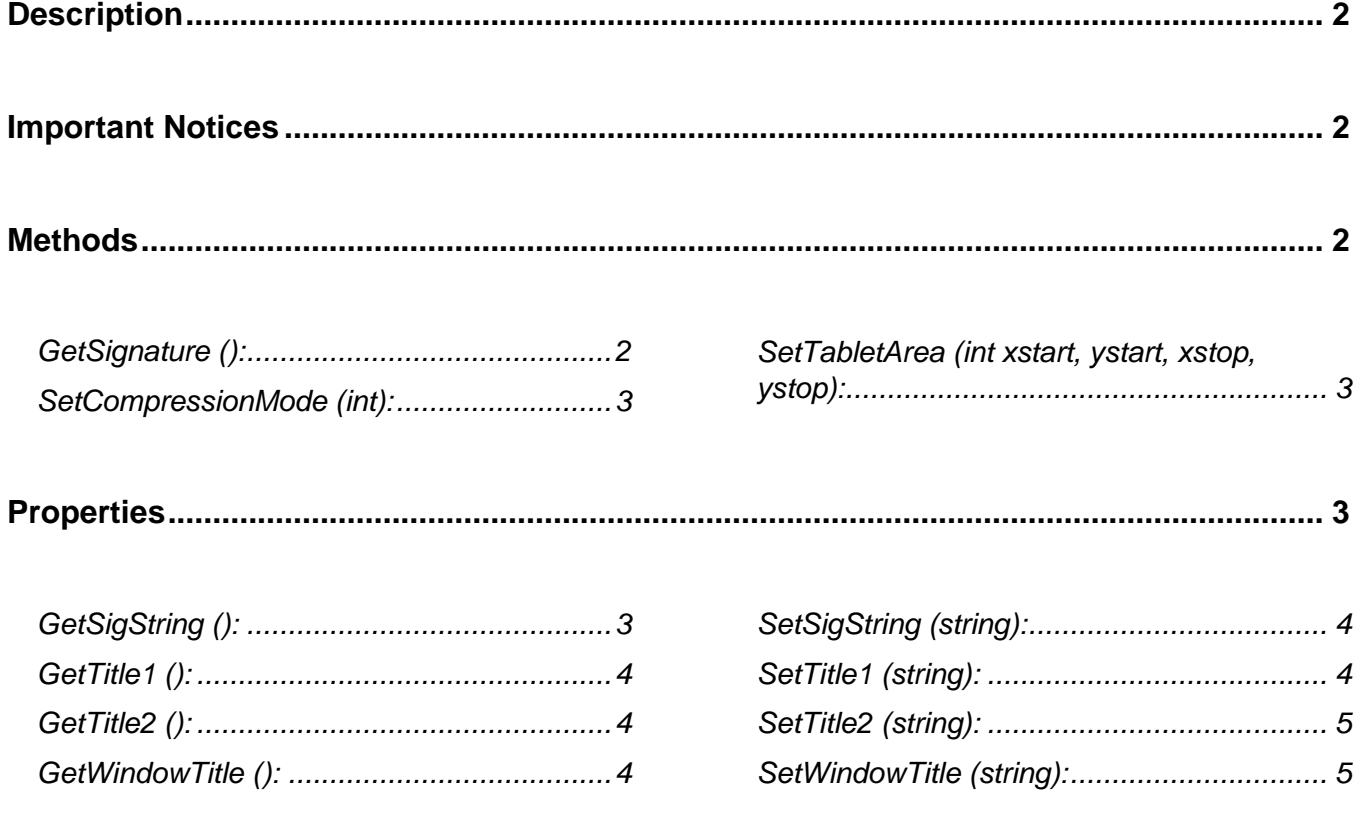

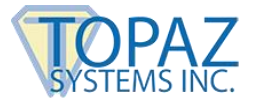

## <span id="page-2-0"></span>**Description**

SigSign is an ActiveX control composed of the SigPlus ActiveX control on a dialog. SigSign is designed to be used in environments where there is no WYSIWYG Design Time form available to the developer, such as Domino. Here is an example of SigSign:

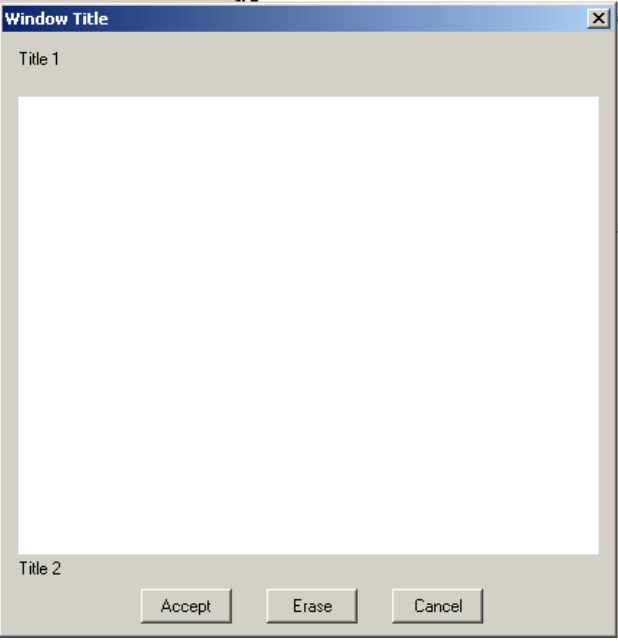

## <span id="page-2-1"></span>**Important Notices**

Before continuing, please read the **[Topaz Systems' Software Licensing Agreement,](http://www.topazsystems.com/legal)  [Warranty Notices, and Patent Information.](http://www.topazsystems.com/legal)**

## <span id="page-2-2"></span>**Methods**

<span id="page-2-3"></span>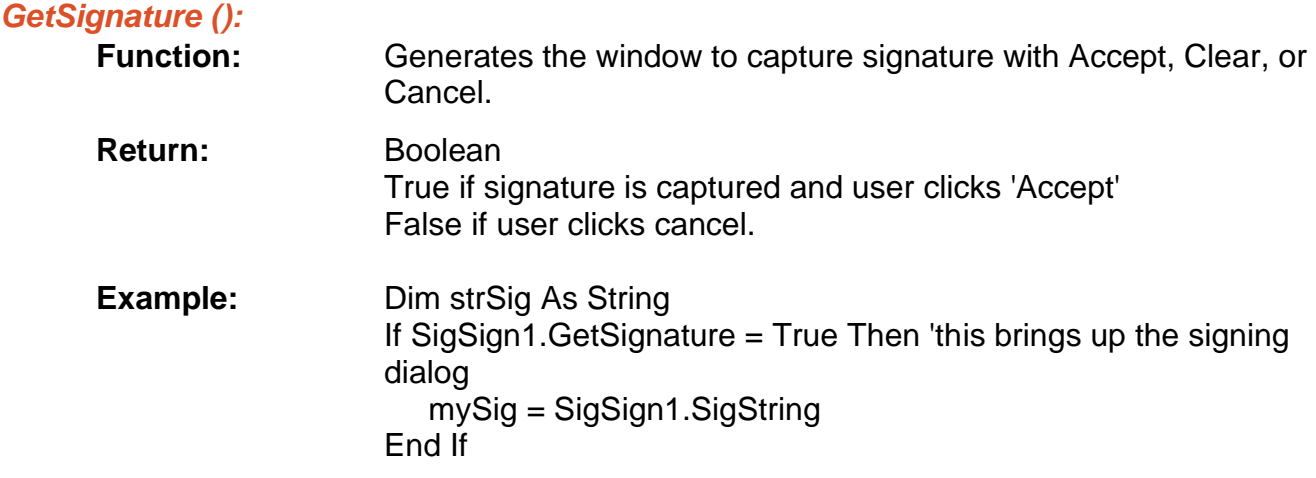

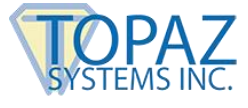

#### <span id="page-3-0"></span>*SetCompressionMode (int):*

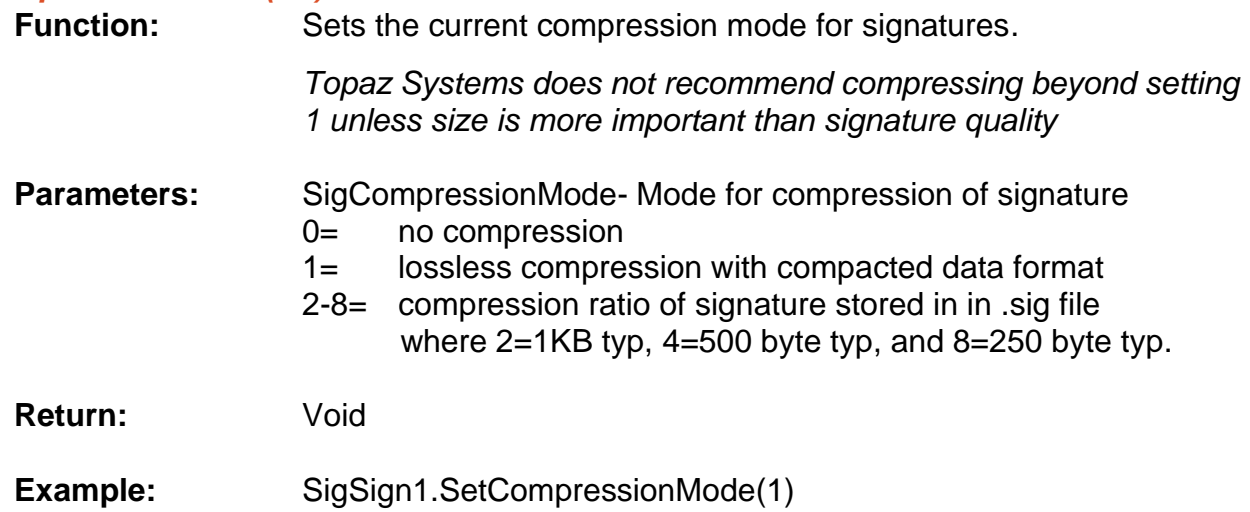

#### <span id="page-3-1"></span>*SetTabletArea (int xstart, ystart, xstop, ystop):*

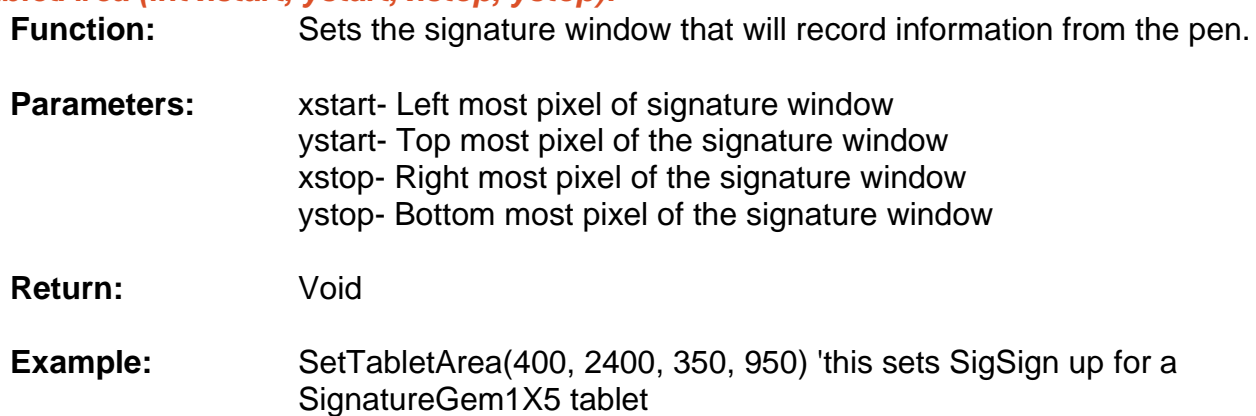

## <span id="page-3-2"></span>**Properties**

<span id="page-3-3"></span>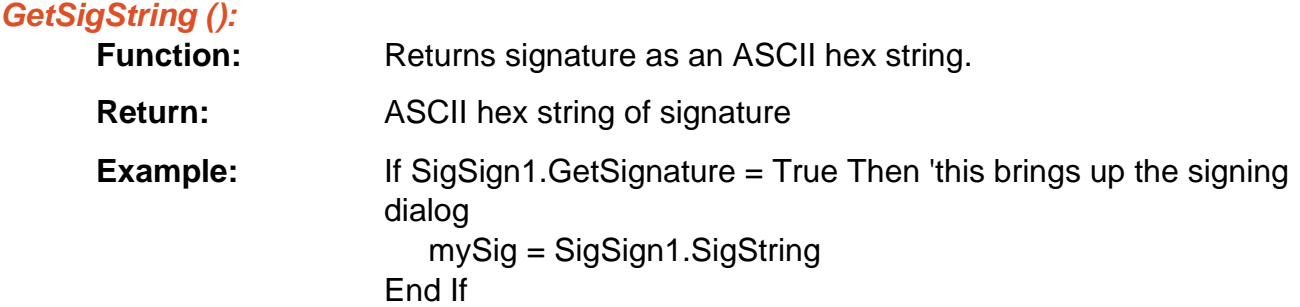

### **SigSign Software Developer Guide**

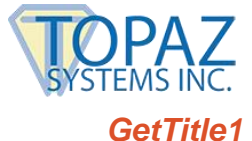

<span id="page-4-0"></span>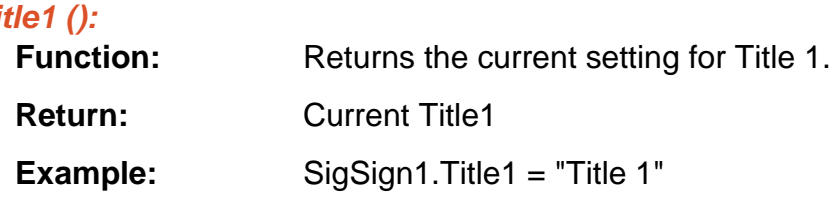

## <span id="page-4-1"></span>*GetTitle2 ():*

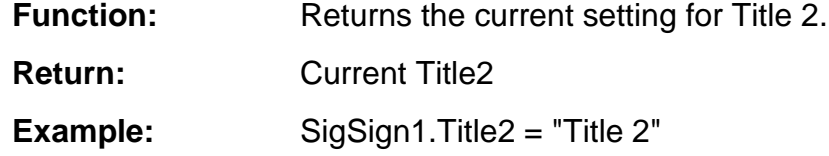

#### <span id="page-4-2"></span>*GetWindowTitle ():*

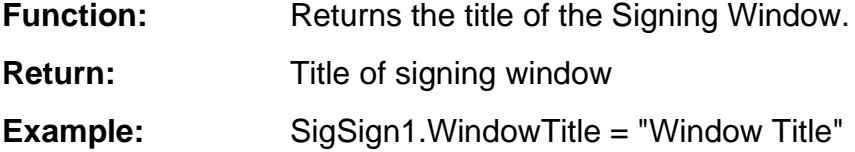

#### <span id="page-4-3"></span>*SetSigString (string):*

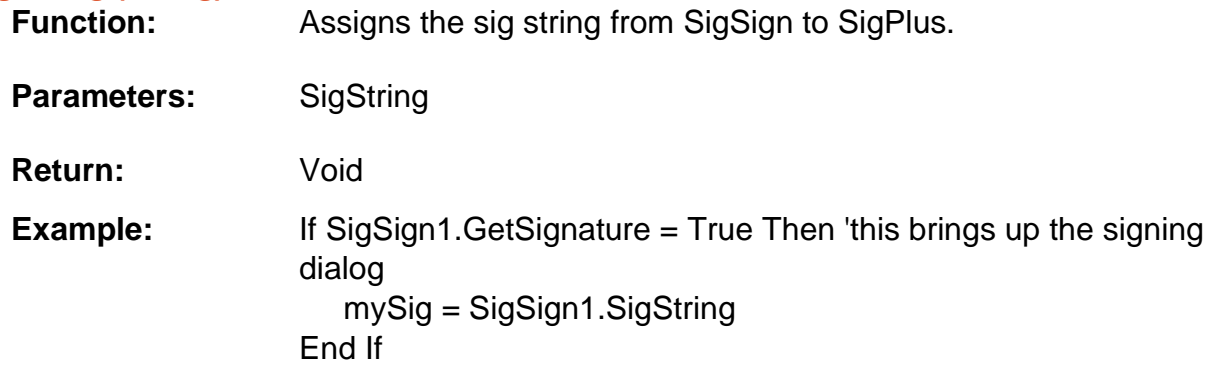

### <span id="page-4-4"></span>*SetTitle1 (string):*

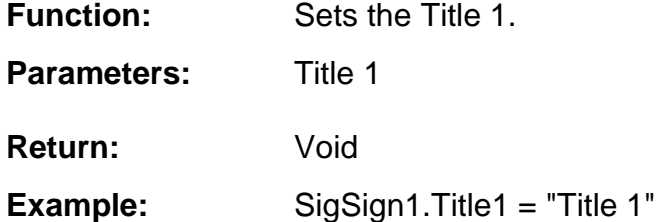

## **SigSign Software Developer Guide**

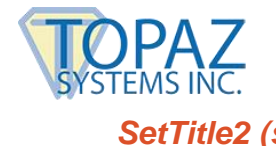

<span id="page-5-0"></span>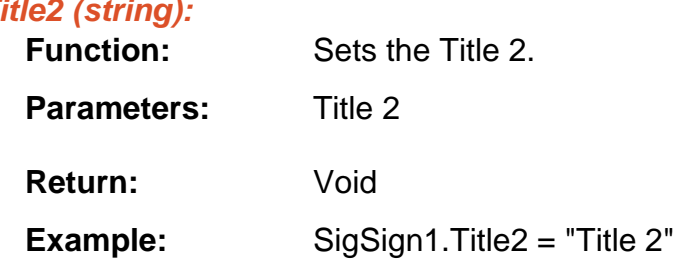

### <span id="page-5-1"></span>*SetWindowTitle (string):*

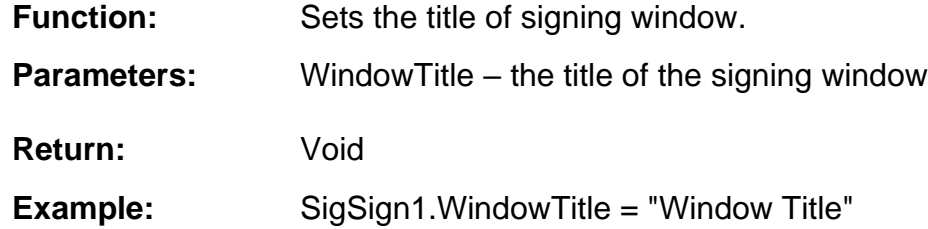